# Product Manual

# QMOD-SDI

# **QMOD™ HD-SDI Modulator**

**July 17, 2014 Control Firmware Ver 5.7 Encoder Firmware 02E7** 

# <span id="page-1-0"></span>**Table of Contents**

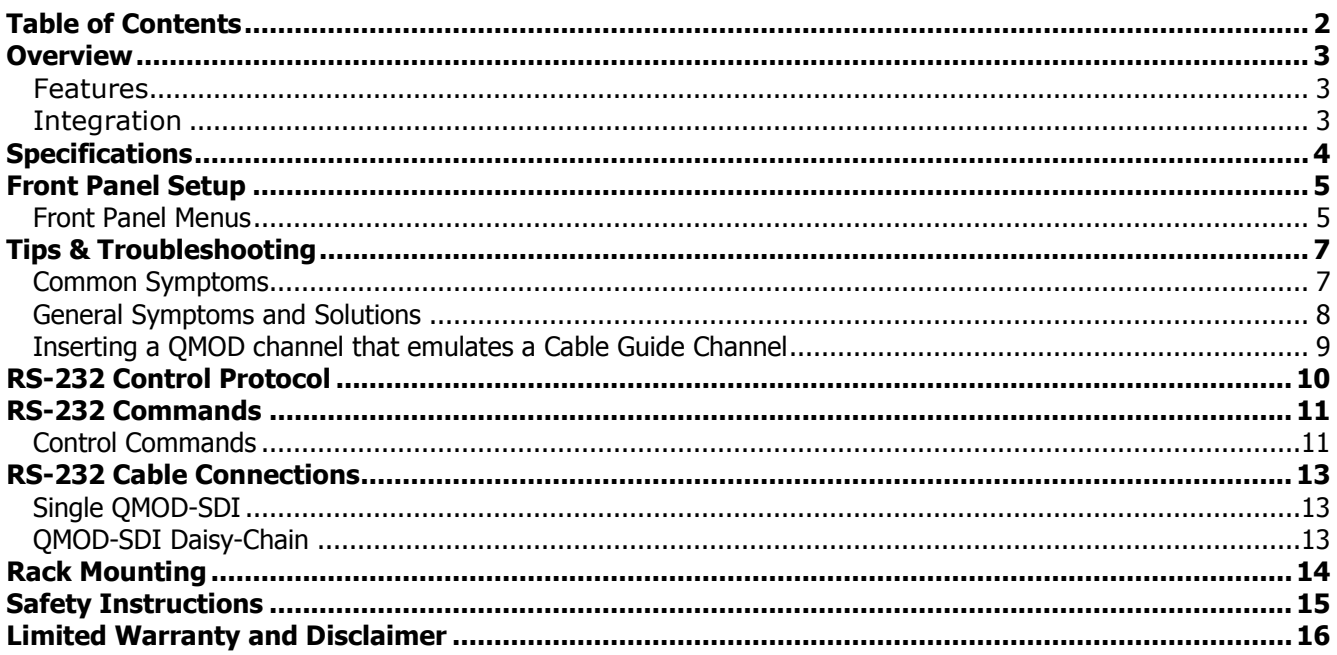

### <span id="page-2-0"></span>Overview

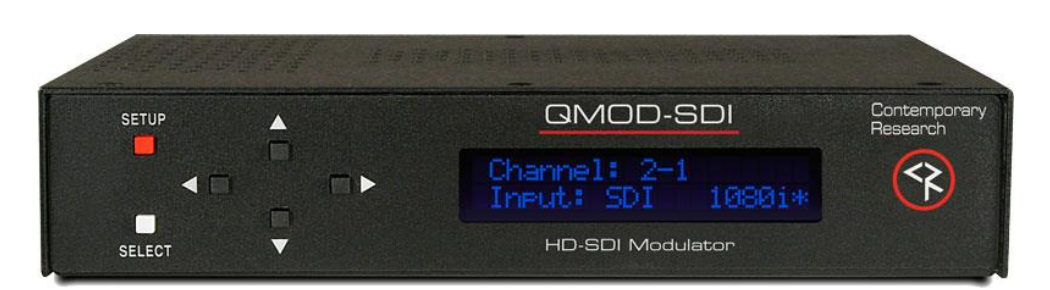

CR QMOD™ technology is opening the door to new HDTV applications. Create your own on-site HDTV broadband distribution system using a variety HD, SD, and AV sources with the Contemporary Research QMOD-SDI HDTV Modulator. No matrix routers or IP resources required, just tune in with standard displays or CR HDTV tuners.

Compact and easy to integrate, the QMOD-SDI accepts SDI, Component, or S-Video/Composite NTSC, converts the audio and video to a digital cable channel, and amplifies for distribution through broadband cable system. Innovative in design and value, the QMOD-SDI opens the door to cost-effective distribution of HD-SDI broadcast sources and live video, digital signage, HD subscriber sources, and EAS emergency AV, using existing broadband coax cabling in sports, retail and entertainment facilities, corporate offices, colleges, schools and worship centers. Front-panel buttons and text menu display simplify QMOD-SDI setup, with options for 2-way integration with custom control systems.

#### <span id="page-2-1"></span>**Features**

- Auto-senses digital HD-SDI (1080i/720p) and SD-SDI (480i)
- Inputs analog Component, S-Video and Composite video
- Employs pro-grade HD encoding that minimizes artifacts for motion video and signage "tickers"
- Merges embedded audio with video from SDI, analog stereo, digital optical and coax inputs
- Switches between SDI, Component, and video inputs
- Creates an HD 720p/1080i or SD 480p/480i MPEG-2 stream with MPEG1 stereo audio for broadcast
- Delivers a fully agile QAM 64/256 digital cable channel 2-135
- Amplifies for distribution over an on-site broadband cable system with adjustable output level, compatible with all cable format broadband systems
- Sets up with front-panel buttons and easy to use menus, including inputs, encoding, channel, and RF options
- Allows creation of two-part (XX-XX) and single-part (XXX –emulates Guide channel ID) virtual channels
- Responds to GPI inputs to switch to EAS composite video and audio
- Integrates with RS-232 control and feedback with simple ASCII commands
- Saves power and rack space using efficient design, fan-free cooling, and compact enclosure
- Includes compact switching power supply
- Mounts in optional 1RU single (RK1) or dual (RK2) 19" rack kits
- Meets RoHS safety and California energy standards
- New Auto-sync for Component input resolution, no need to set output resolution
- New Select 4:3 or 16:9 presentation of 480i video
- Free option to drive 2-4 QMOD Modulators from a 12 VDC 4A power supply.

#### <span id="page-2-2"></span>**Integration**

- Connect SDI, Component, S-Video or Video source
- Connect audio to digital optical, coax, or stereo audio inputs
- Select inputs, channel, resolution, and RF output parameters from front-panel menus

# <span id="page-3-0"></span>**Specifications**

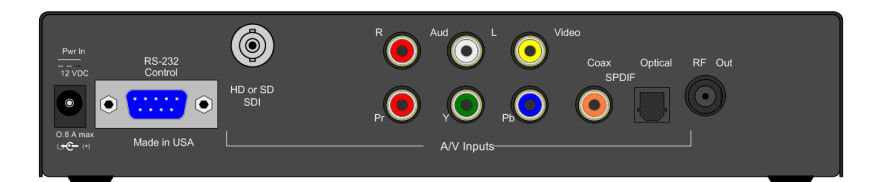

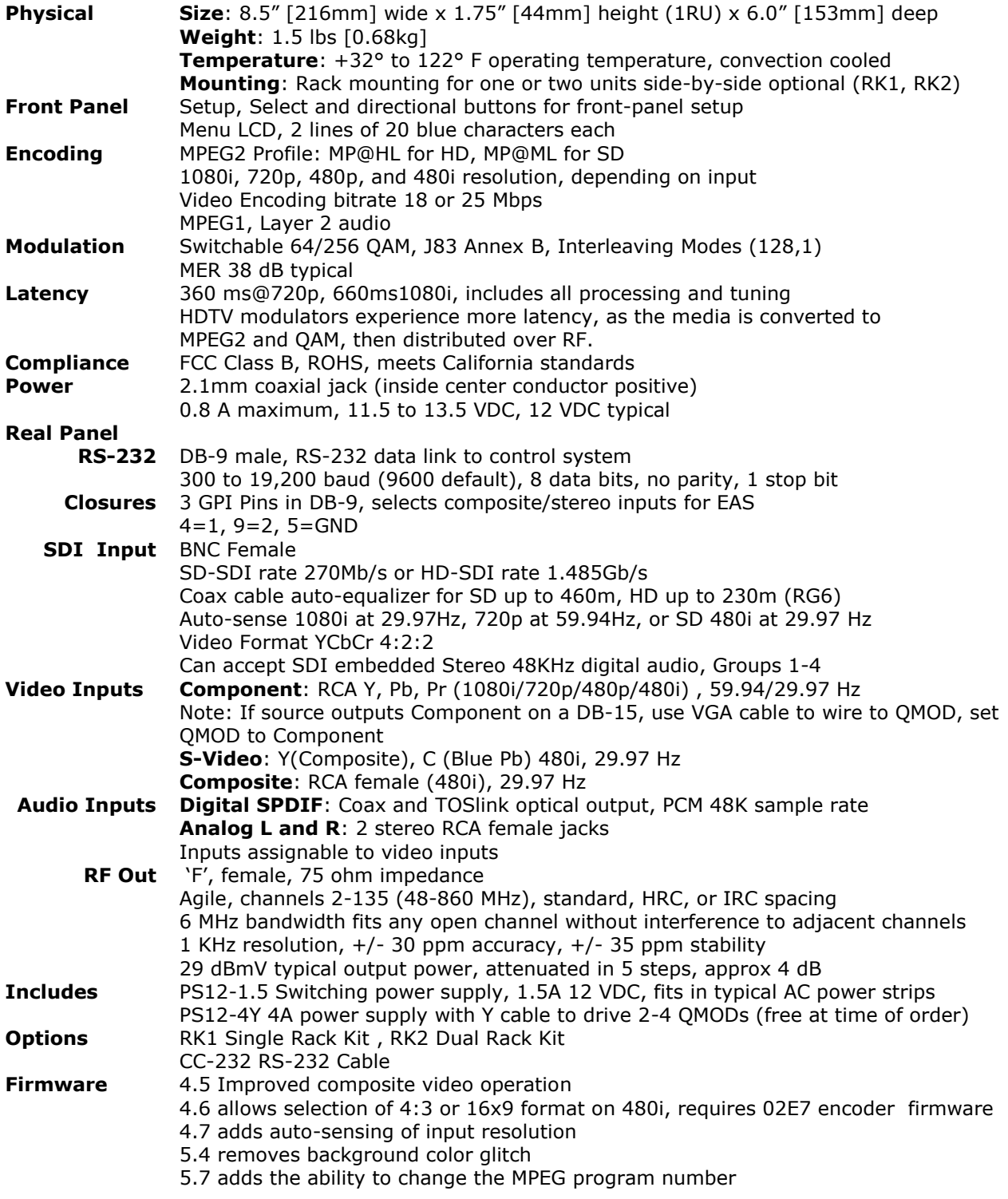

# <span id="page-4-0"></span>Front Panel Setup

There are a number of parameters that can be set by front-panel Setup commands.

- Pressing **Setup** enters the setup menus, shows last menu accessed
- Pressing **Up** and **Down** arrow keys steps through the QMOD-SDI options
- Pressing **Left** and **Right** keys steps through options for each front-panel menu
- **•** Press **Select** to save desired option
- Pressing **Setup** ends menu item editing or exits the front-panel setup mode

#### <span id="page-4-1"></span>**Front Panel Menus**

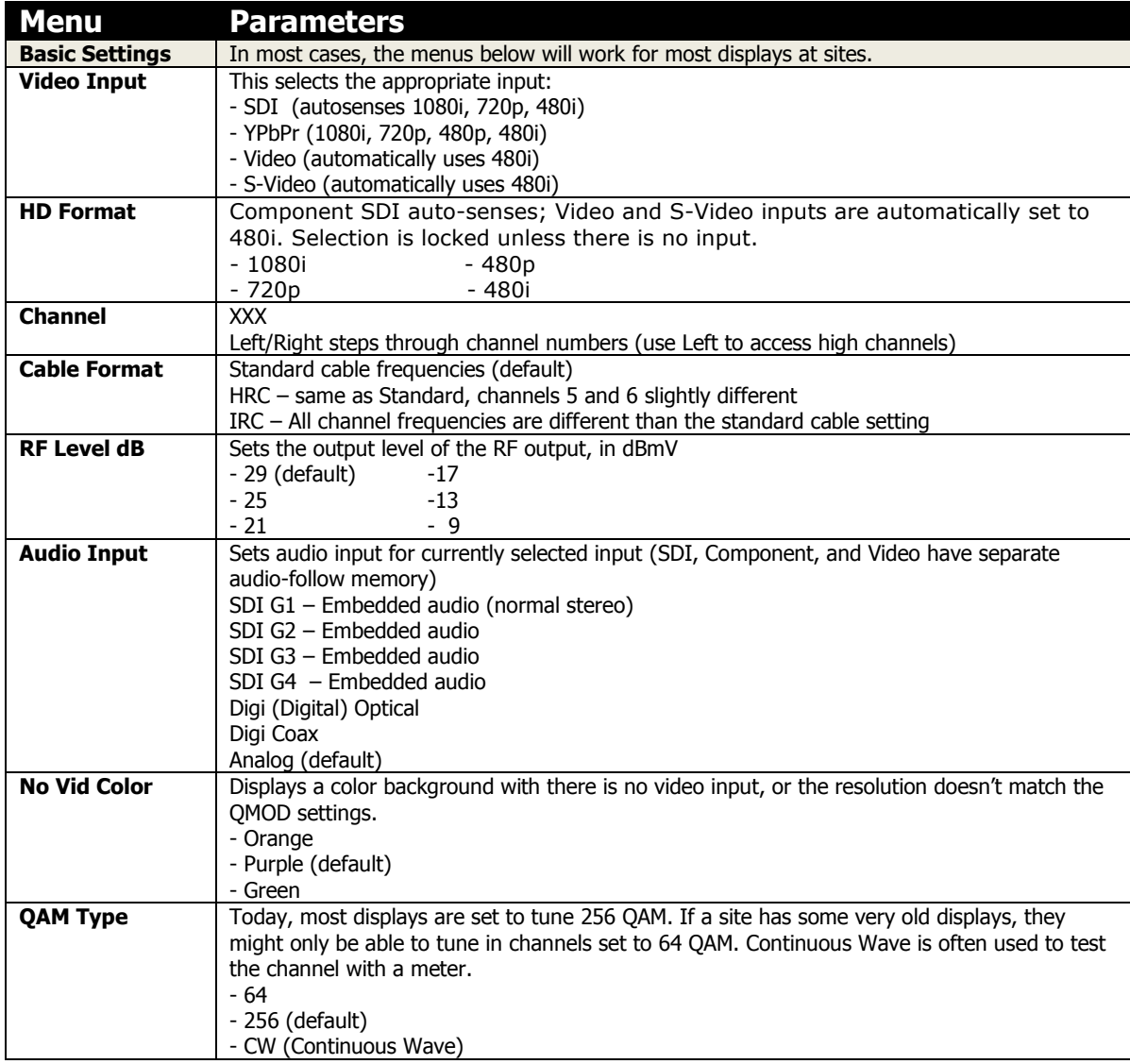

In most applications, the basic settings on the previous page will work fine with all displays. Of course, there are exceptions to every rule that often arise with older displays with archaic firmware, which is why we offer a variety of encoder options and settings. A few examples include:

- Older LG sets need to see the MPEG stream encoded at 18 Mbps (19.4 Mbps total).
- Newer displays don't need channel data, older sets need to see the CVCT data table.
- Some displays want to see certain PMT data, while most ignore almost all values.

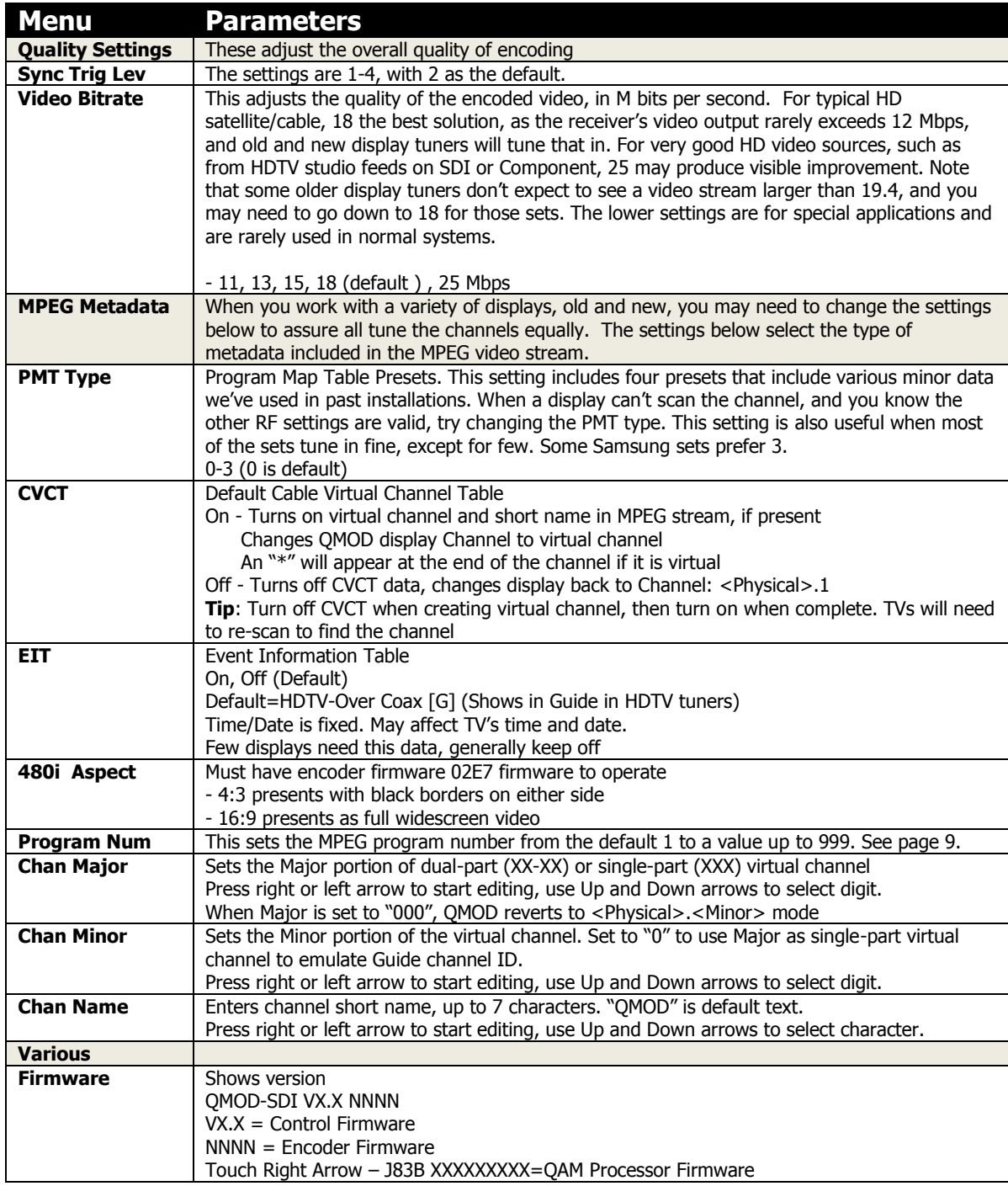

# <span id="page-6-0"></span>Tips & Troubleshooting

### <span id="page-6-1"></span>**Common Symptoms**

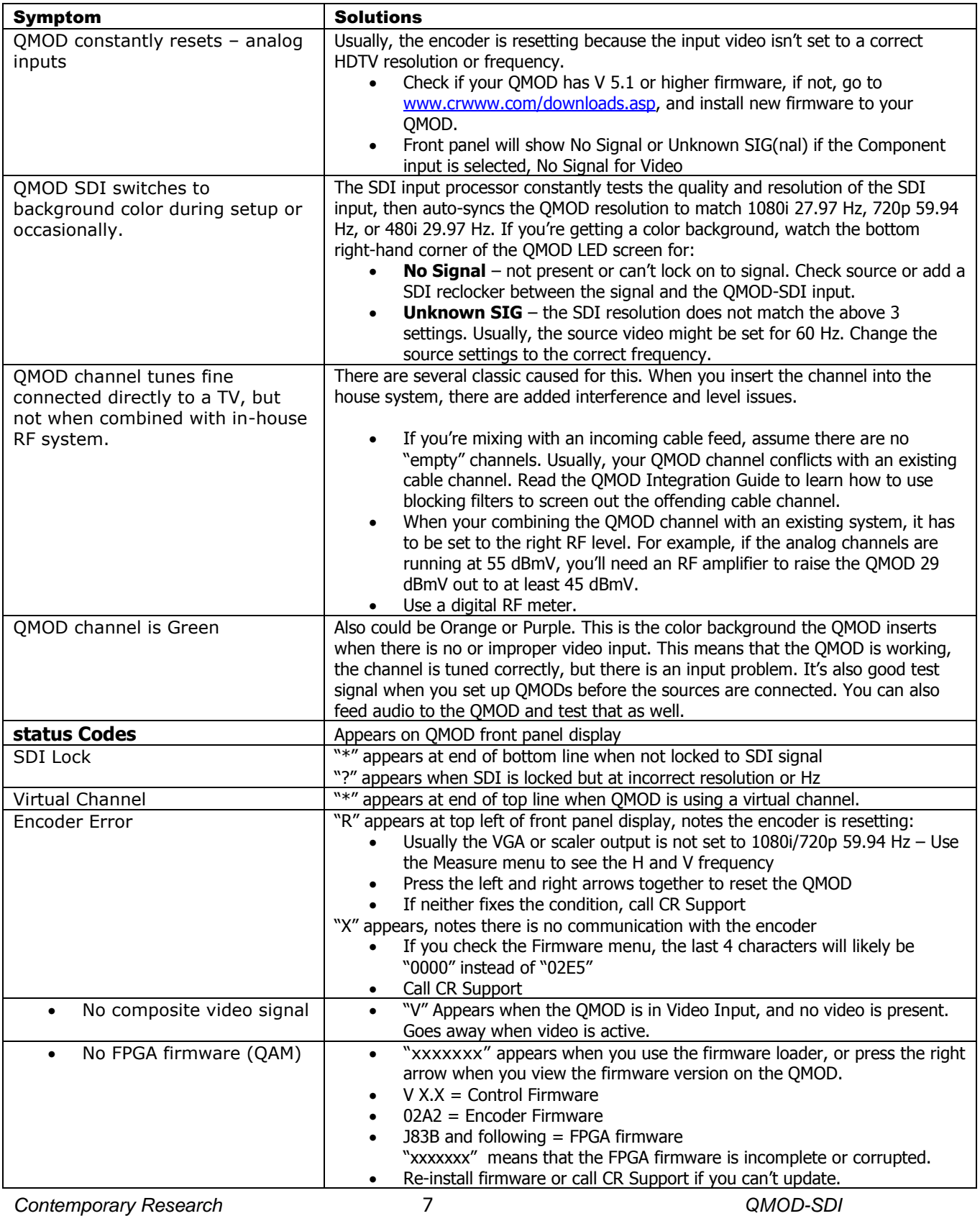

#### <span id="page-7-0"></span>**General Symptoms and Solutions**

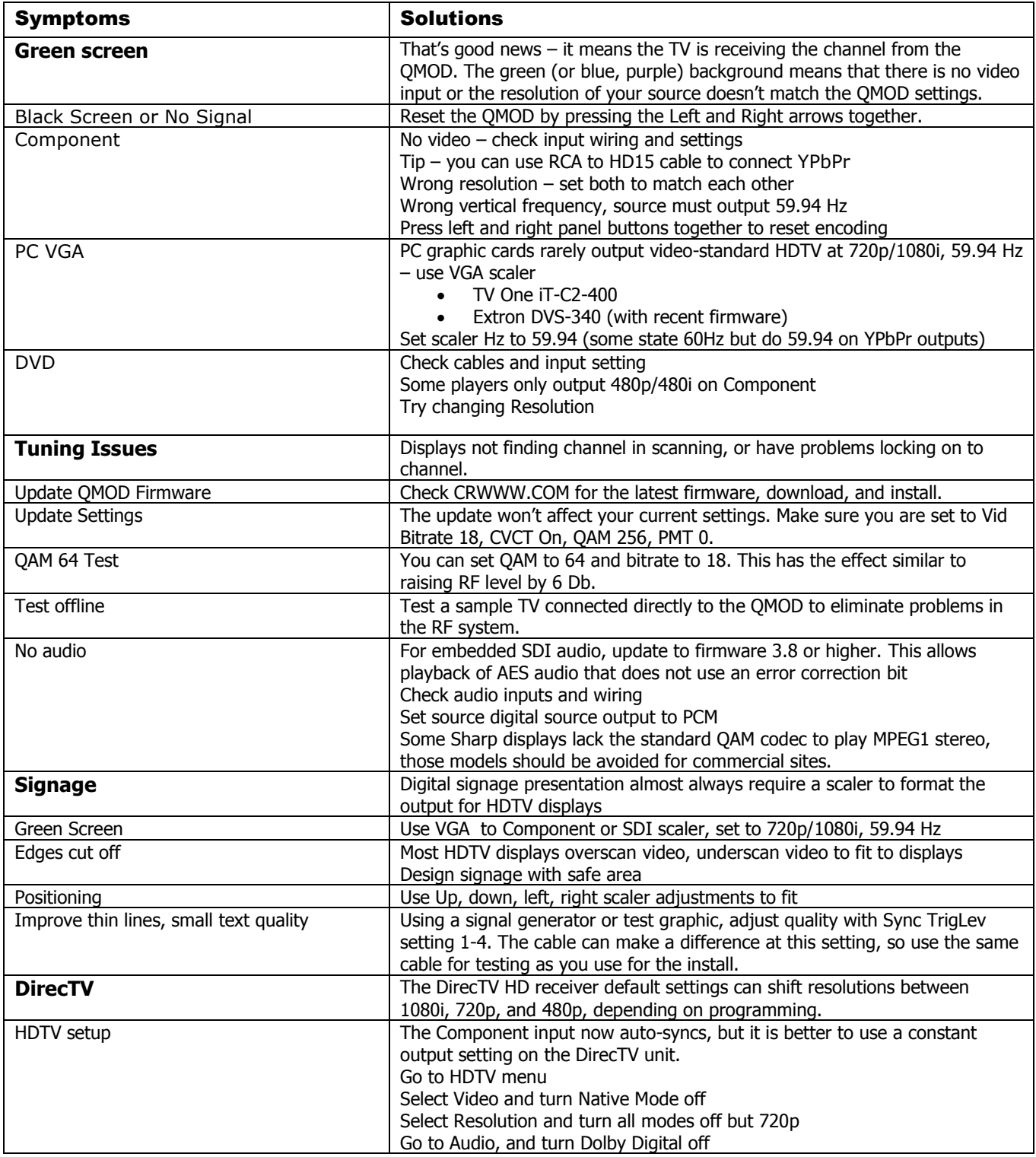

#### <span id="page-8-0"></span>**Inserting a QMOD channel that emulates a Cable Guide Channel**

This is a solution that we've employed for Comcast applications; we'll add verification for other cable systems as they arise.

In the case of Comcast, the receiver's internal "map" shows the Guide how to match up physical channels and the specific Program carried by each QAM digital stream. Unlike a TV tuner, a cable box doesn't care about the virtual ID of a specific channel and program, such as 98-315. A channel in the Guide would point to the physical channel 98 and a program that has an ID of 315.

Starting with Version 5.7 firmware, you can change the Program Number to match the ID the Guide is looking for.

The integration process would proceed as follows:

- This solution is aimed at a site that wants to insert just a few programs into a site that has cable boxes feeding all TVs, and they won't or can't do this any other way.
- First, work with the cable provider and have them block one of the current channels that minimally affect key cable channels at the site.
- Next, the cable company would detail the following
	- o A suggested Guide channel that access that physical channel
	- o The Program number that channel is mapped to
	- o The RF Level needed to merge your QMOD channel into the cable RF feed
	- o Providing an input for the inserted RF channel
- You may have to purchase your own channel block filter (this can be expensive), but in larger sites, it's better to have the cable provider handle the insertion process.
- Set the QMOD to the required physical channel (in this example, 98)
- Set the Program Number to 315
- You can leave the CVCT (Virtual Channel Table) off, and the front panel would state "98-315"
- To see the QMOD channel, users would the Guide channel mapped to that channel and Program #.
- Again, the cable box ignores virtual channel information. If you have other tuners or TVs tuned to channel 98, they will generally display the channel as 98-315. A few TVs may ignore Program Number and show the channel as 98-1.

# <span id="page-9-0"></span>RS-232 Control Protocol

#### **Overview**

The QMOD-SDI full duplex RS-232 enables a system programmer to control all functions as well as monitor status. All commands are sent as ASCII strings. No delays between characters or commands are required, as data is interrupt driven and buffered.

One QMOD-SDI may be daisy-chained together with a CR 232-series tuner from a single RS-232 port. The QMOD-SDI is pre-set to Unit 1, and the tuner would be set to Unit 2.

Communications parameters (Front Panel Mode 1) are 300 to 19200 baud, 8 data bits, No parity, and 1 stop bit. Factory default is 9600 baud, Unit#1.

All settings are saved to NVRAM in the QMOD-SDI.

The QMOD will accept non-standard RS-232 control such as voltage that swings from 0 to +5 VDC, commonly found when IR ports are used to send RS-232 commands.

#### **General protocol specifications**

Characters in command strings to the QMOD-SDI are common ASCII keyboard characters.

Command strings sent to the QMOD-SDI begin with the ASCII > (greater than symbol) as an 'Attention' character and end with carriage return - ASCII CR, Hex \$0D, or keyboard Enter - as an 'End-of-command' character.

Responses from the QMOD-SDI begin with the ASCII < (less than symbol) as an 'Attention' character and end with a carriage return followed by line feed an ASCII LF or Hex \$0A as 'End-of-command' characters.

A carriage return is required at the end of each command and is assumed in all examples.

#### **Command String Structure**

[Attention] (Unit#) [Command] (Parameters) [Return]

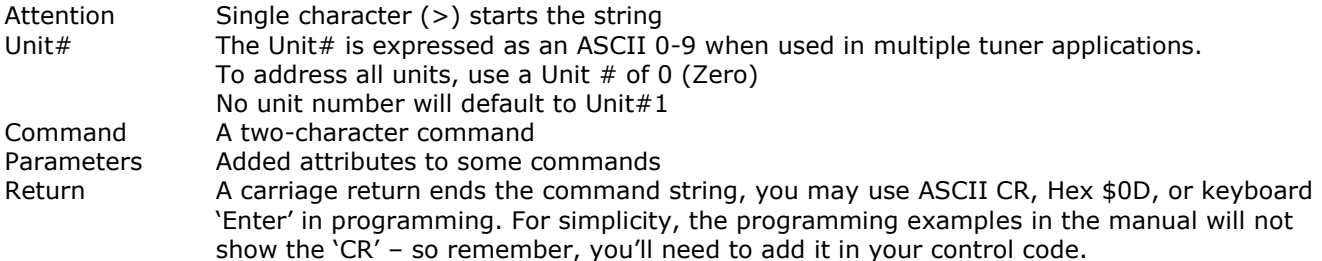

#### **Command and Status Response**

Commands can be sent back to back at any time without any delay. To allow for rapid, multiple commands, status responses are intentionally delayed by about 125mS, sending the most current status in response to control commands or user actions.

# <span id="page-10-0"></span>RS-232 Commands

### <span id="page-10-1"></span>**Control Commands**

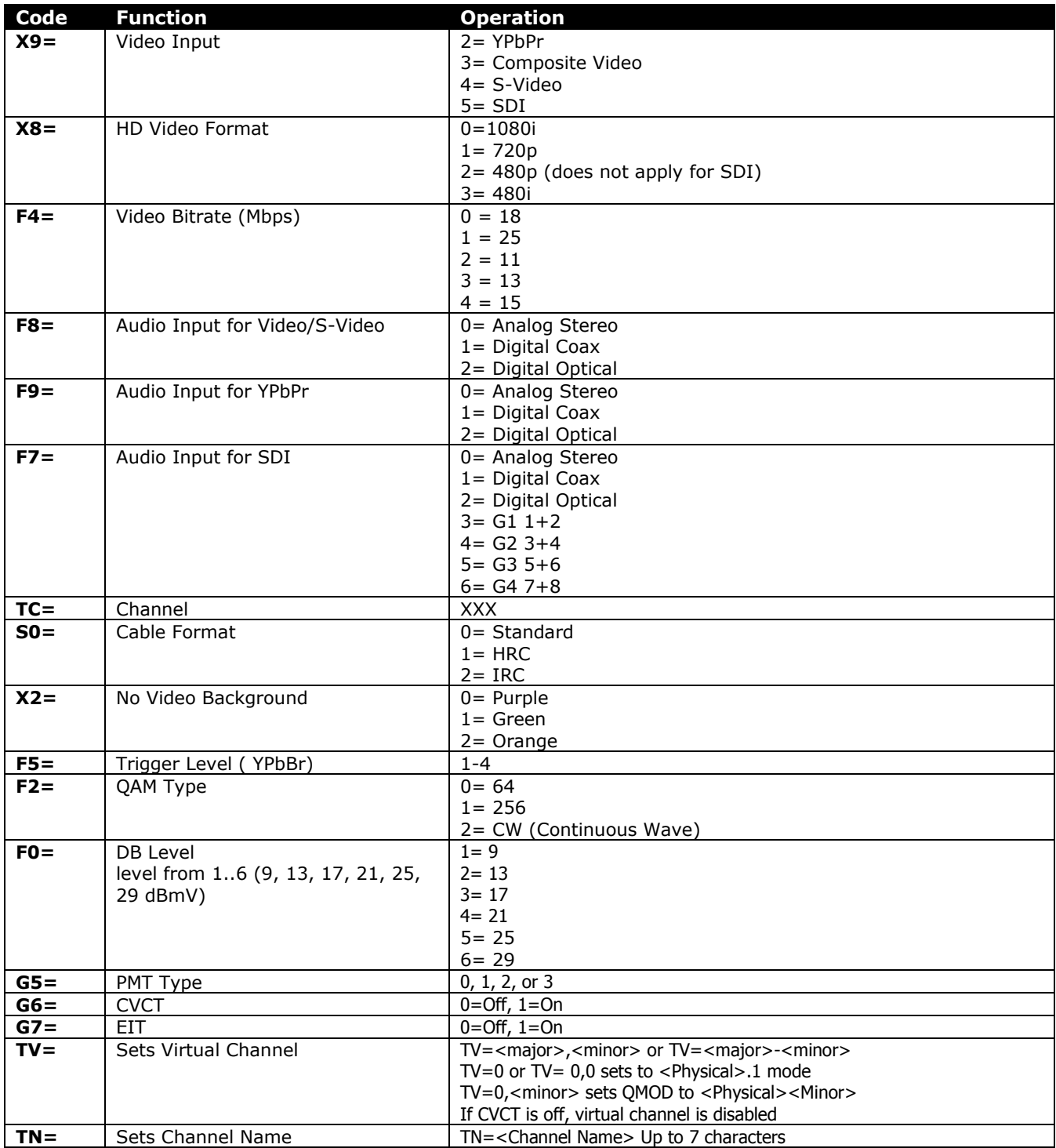

#### **Terminal Communication Commands**

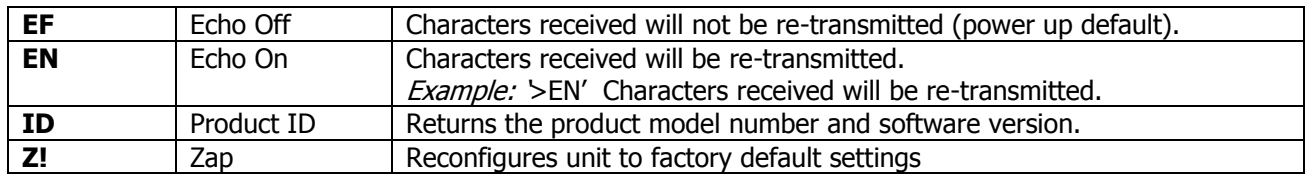

### <span id="page-12-0"></span>RS-232 Cable Connections

#### <span id="page-12-1"></span>**Single QMOD-SDI** 5 GND GND 5 **RS-232** 9-pin D-sub 2 RXD TXD<sub>3</sub> **Control Port** female RXD<sub>2</sub> 3 TXD

RS-232 wiring for control or programming should only use pins 2, 3, 5. Cables with all pins wired can lock out front-panel programming and data communication (Pins 4 and 9 are inputs).

#### <span id="page-12-2"></span>**QMOD-SDI Daisy-Chain**

One QMOD-SDI and 232-series tuner can be controlled from one RS-232 control port. The QMOD-SDI will be Unit 1, and the 232-series tuner will be set to Unit 2.

The flow of information will start at the tuner, which will respond to Unit 2 commands, passing on Unit 1 commands to the QMOD-SDI.

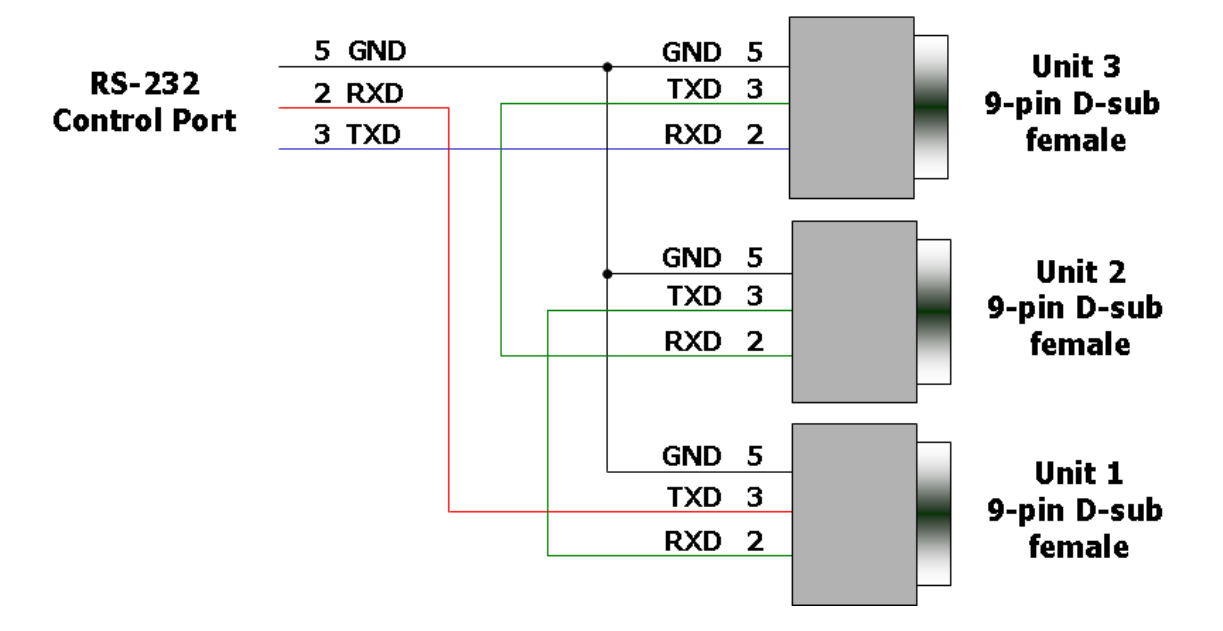

# <span id="page-13-0"></span>Rack Mounting

Three options are available for rack-mounting QMOD modulators

| <b>GCA9-33</b>  | Contemporary<br>Research | SETUP  |    |   | QMOD-SDI                              | Contemporary<br>Research |  |
|-----------------|--------------------------|--------|----|---|---------------------------------------|--------------------------|--|
| Active Combiner | ᢛ<br>. Ez                |        | ⊂  | □ | $52-1$<br>Channel:<br>In: HD-SDI 720p |                          |  |
|                 |                          | SELECT | ــ |   | HD-SDI Modulator                      | S <sub>12</sub>          |  |

**RK2 Dual Rack Kit with Tie Bar Mounting**

New QMOD and QCA enclosures have a slot in the bottom middle of the case. This will accept a tie bar that will lock the two enclosures together without taking the cases apart .

- 1. Check that your enclosures have the tie bar slot.
- 2. Slide the included tie bar into the side of one unit and attach with the included screws.
- 3. Slide the other unit into the tie bar, and attach the screws
- 4. Add the rack mounts to the sides.

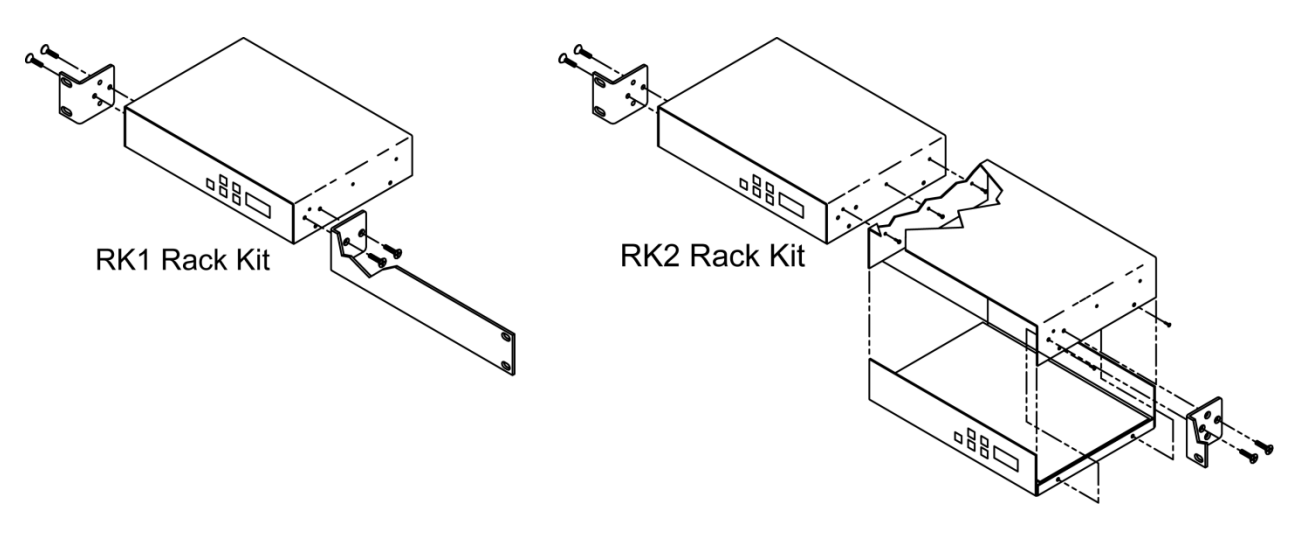

#### **RK1 Single Unit Rack Mount**

Attach the long and short rack ears to the side and towards the front of the unit with the four (4) supplied 8- 32 by ¼" (black) countersunk screws.

#### **RK2 – Locking Cases together**

- 1. Remove top cover of the first unit by removing the ten (10) black screws.
- 2. Attach cover of first unit to the side of the second with three (3) supplied 4-40 by 1/4" (silver colored) panhead screws and split lock washers. Note that only one side of the second unit has the (3) built in nuts to accept the screws above.
- 3. Reinstall the bottom/chassis of the first unit underneath its cover and attach with just eight (8) of the screws removed in step 1.
- 4. Attach short rack ears to the side and towards the front of each unit with the four (4) supplied 8-32 by 1/4" (black) countersunk screws.

# <span id="page-14-0"></span>Safety Instructions

Read before operating equipment.

- **1.** Cleaning Unplug this product from the wall outlet before cleaning. Do not use liquid cleaners or aerosol cleaners. Use a damp cloth for cleaning.
- **2.** Power Sources Use supplied or equivalent UL/CSA approved low voltage DC plug-in transformer.
- **3.** Outdoor Antenna Grounding If you connect an outside antenna or cable system to the product, be sure the antenna or cable system is grounded so as to provide some protection against voltage surges and built-up static charges. Section 810 of the National Electrical Code, ANSI/NFPA No. 70, provides information with respect to proper grounding of the mast and supporting structure, grounding of the lead-in wire to an antenna discharge unit, size of grounding conductors, location of antenna discharge unit, connection to grounding electrodes, and requirements for the grounding electrode.
- **4.** Lightning Avoid installation or reconfiguration of wiring during lightning activity.
- **5.** Power Lines Do not locate an outside antenna system near overhead power lines or other electric light or power circuits or where it can fall into such power lines or circuits. When installing an outside antenna system, refrain from touching such power lines or circuits, as contact with them might be fatal.
- **6.** Overloading Do not overload wall outlets and extension cords as this can result in a risk of fire or electric shock.
- **7.** Object and Liquid Entry Never push objects of any kind into this product through openings as they may touch dangerous voltage points or short out parts, resulting in a fire or electric shock. Never spill liquid of any kind on the product.
- **8.** Servicing Do not attempt to service this product yourself as opening or removing covers may expose you to dangerous voltage or other hazards. Refer all servicing to qualified service personnel.
- **9.** Damage Requiring Service Unplug this product from the wall outlet and refer servicing to qualified service personnel under the following conditions:
	- When the power supply cord or plug is damaged.
	- If liquid spills or objects fall into the product.
	- If the product is exposed to rain or water.
	- If the product does not operate normally by following the operating instructions. Adjust only those controls that are covered by the operating instructions. An improper adjustment of other controls may result in damage and will often require extensive work by a qualified technician to restore the product to its normal operation.
	- If the video product is dropped or the cabinet is damaged.
	- When the video product exhibits a distinct change in performance, this indicates a need for service.

### <span id="page-15-0"></span>Limited Warranty and Disclaimer

 Contemporary Research Corporation (CR) warrants this product to be free from defects in material and workmanship under normal use for a period of two years from the date of purchase from CR. Should such a defect occur CR will repair or replace, at their option, the defective product at no cost for parts or labor.

This warranty extends to product purchased directly from CR or an Authorized CR Dealer. Consumers should inquire from selling dealer as to the nature and extent of the dealer's warranty, if any.

All warranty claims must be shipped pre-paid to the factory. Call or fax to obtain a Return Material Authorization (RMA) number.

CR is not liable for any damages caused by any of its products or for the failure of any products to perform, including any lost profits, lost savings, incidental damages, or consequential damages. CR is not responsible for any claim made by a third party or made for you by a third party. This limitation of liability applies whether damages are sought, or a claim is made, under this warranty or as a tort claim (including negligence and strict product liability), a contract claim, or any other claim. This limitation of liability cannot be waived or amended by any person. This limitation of liability will be effective even if CR or an authorized representative of CR has been advised of the possibility of any such damages.

Some states do not allow a limitation of how long an implied warranty lasts. Some states do not allow the limitation or exclusion of incidental or consequential damages for consumer products. In such states, the limitation or exclusion of the Limited Warranty may not apply to you. This Limited Warranty gives you specific legal rights. You may also have other rights that may vary from state to state. You are advised to consult applicable state laws for a full determination of your rights.

Except as expressly set forth in this Limited Warranty, CR makes no other warranties, expressed or implied, including any implied warranties of merchantability or fitness for a particular purpose. CR expressly disclaims all warranties not stated in this Limited Warranty. Any implied warranties that may be imposed by law are limited to the terms of this Limited Warranty.